# PDL Reference Guide for the Xerox® PrimeLink® C9065/C9070 Printer Series

Customer Tip

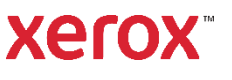

© 2020 Xerox Corporation. All rights reserved. Xerox® and PrimeLink® are trademarks of Xerox Corporation in the United States and/or other countries. BR28300

Other company trademarks are also acknowledged.

### **Overview**

This document enables you to access the extended features of the Xerox® PrimeLink® C9065/ C9070 Printer Series in environments that do not have a custom driver.

Note: Some of the commands and syntax used in this documents requires some familiarity with either PostScript(PS) or Printer Command Language(PCL).

This document provides the Printer Description Language(PDL) commands and syntax for each feature. The following items are also included:

- A PostScript tables that describes the PostScript features the Xerox® PrimeLink® C9065/ C9070 Printer Series supports and the syntax to use the feature.
- A PCL tables that describes the PCL features the Xerox® PrimeLink® C9065/ C9070 Printer Series supports and the syntax to use the feature.

This document is not intended to be a complete PS or PCL reference manual. It is a guide for using the PS and PCL commands with Xerox® PrimeLink® C9065/ C9070 Printer Series. Refer to these sources for additional PS and PCL information:

- PostScript Language Reference Manual, Third Edition, ISBN 0-201-38922-8,
- PCL5 Printer Language Technical Reference Manual [\(http://h20000.www2.hp.com/bc/docs/support/SupportManual/bpl13210/bpl13210.pdf\),](http://h20000.www2.hp.com/bc/docs/support/SupportManual/bpl13210/bpl13210.pdf)
- Printer Job Language Technical Reference Manual [\(http://h20000.www2.hp.com/bc/docs/support/SupportManual/bpl13208/bpl13208.pdf\),](http://h20000.www2.hp.com/bc/docs/support/SupportManual/bpl13208/bpl13208.pdf) a Hewlett-Packard manual.

### Using this Guide

- Search the Feature Table to determine whether the feature you wish to use is supported.
- Follow across the table to find the syntax listed for the PDL examples shown.
- Reference the "Dependencies/Caveats" section when working with PS and/or PCL commands.

### Contents

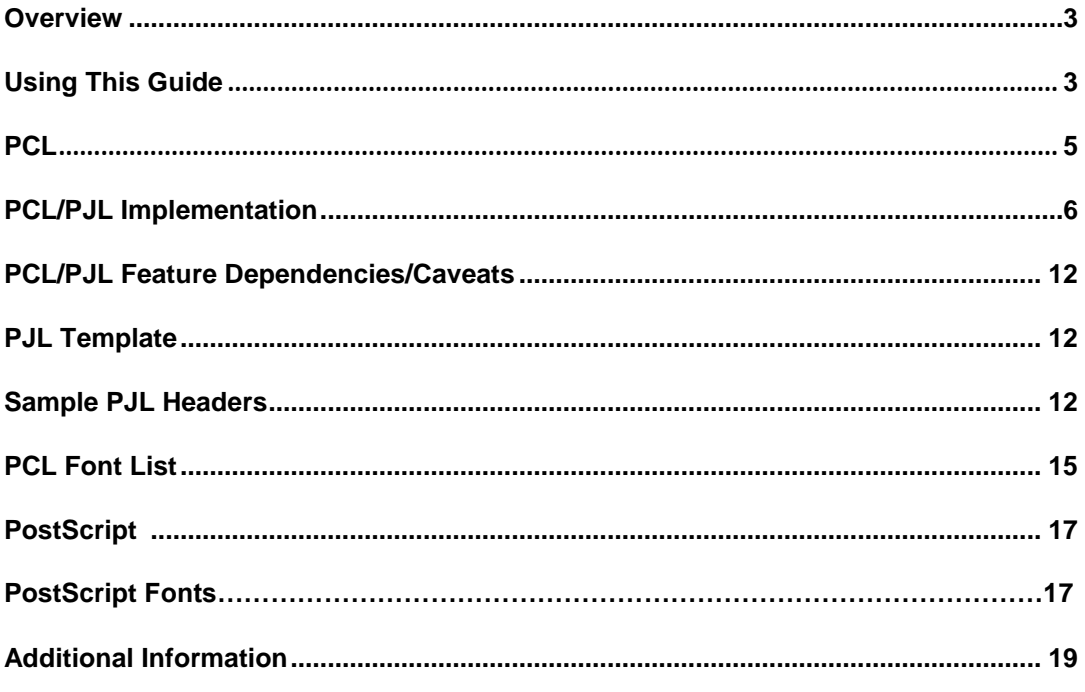

## PCL

The Xerox® PrimeLink® C9065/ C9070 Printer Series supports PCL5e and PCL XL emulations that enable the features listed in the following table.

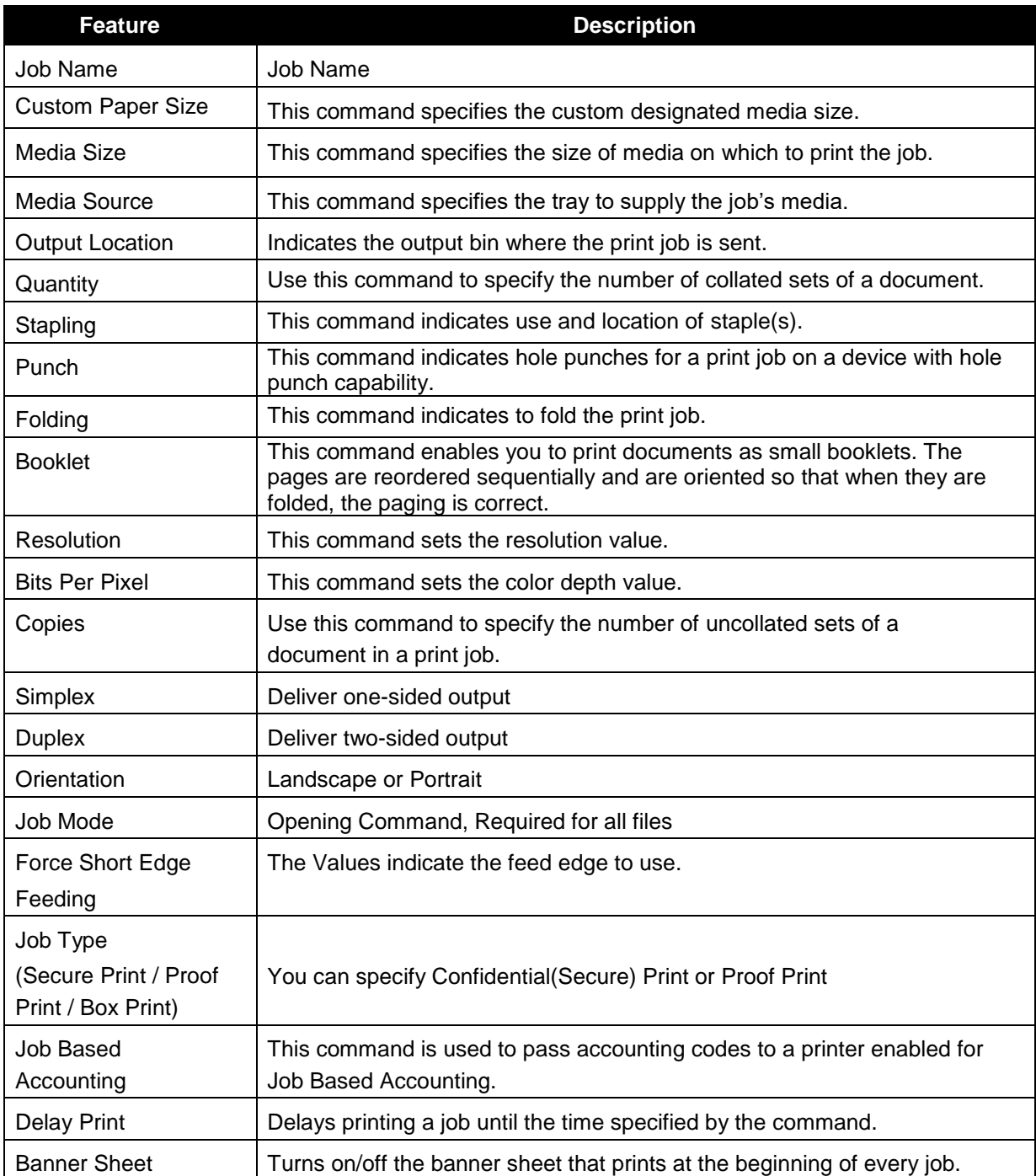

## PCL/PJL Implementation

The following table contains the PCL feature commands and the syntax required to use the feature.

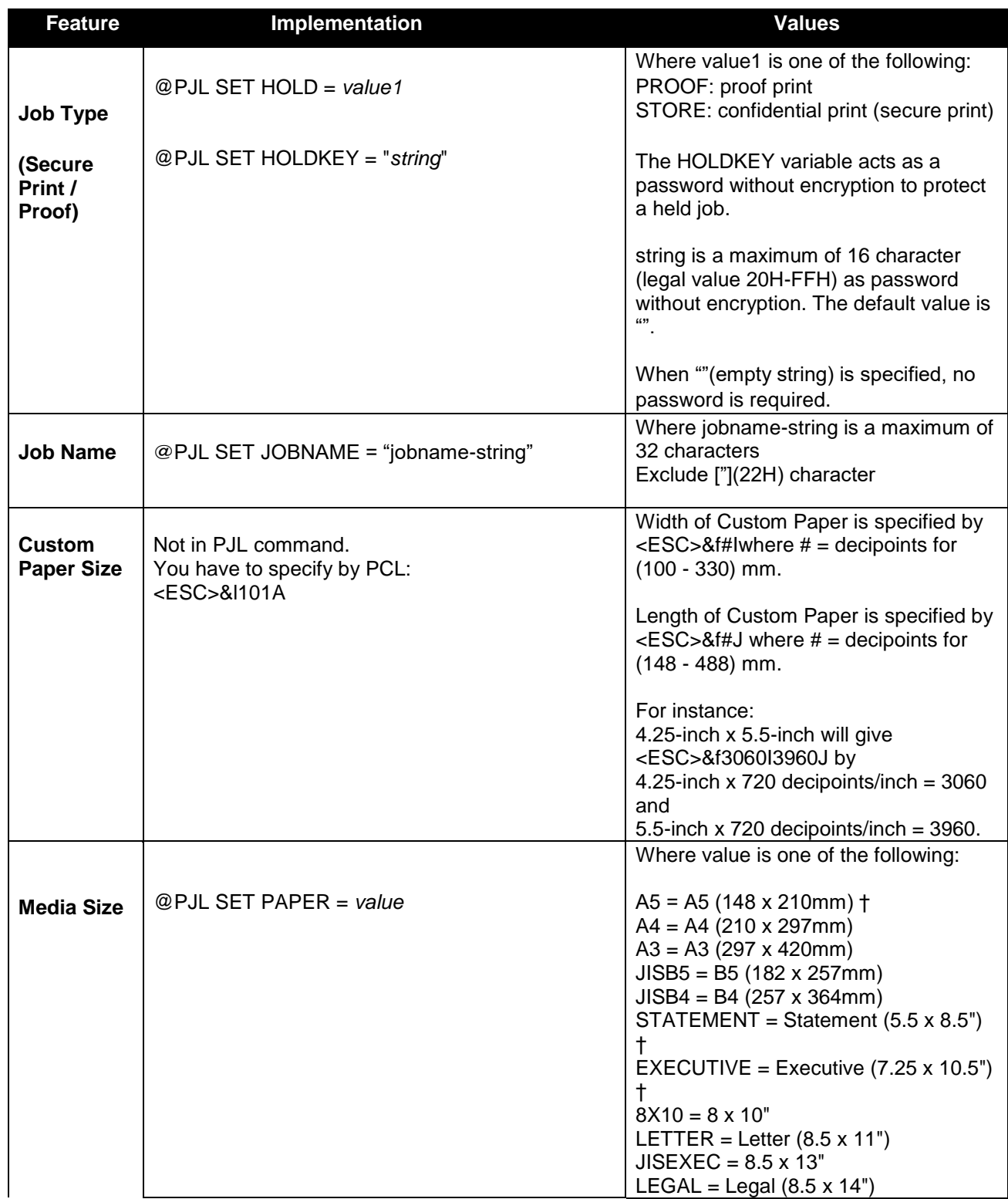

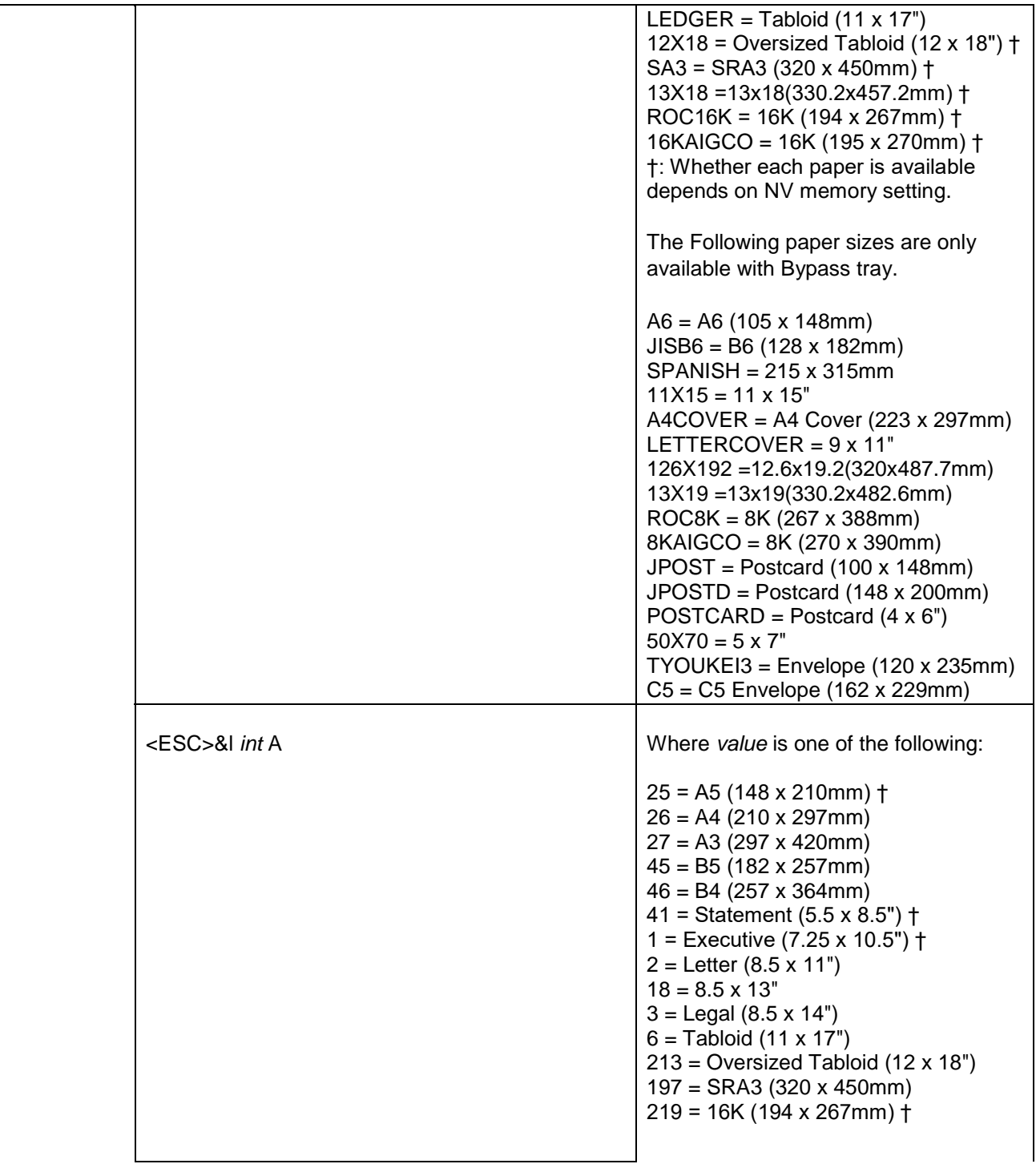

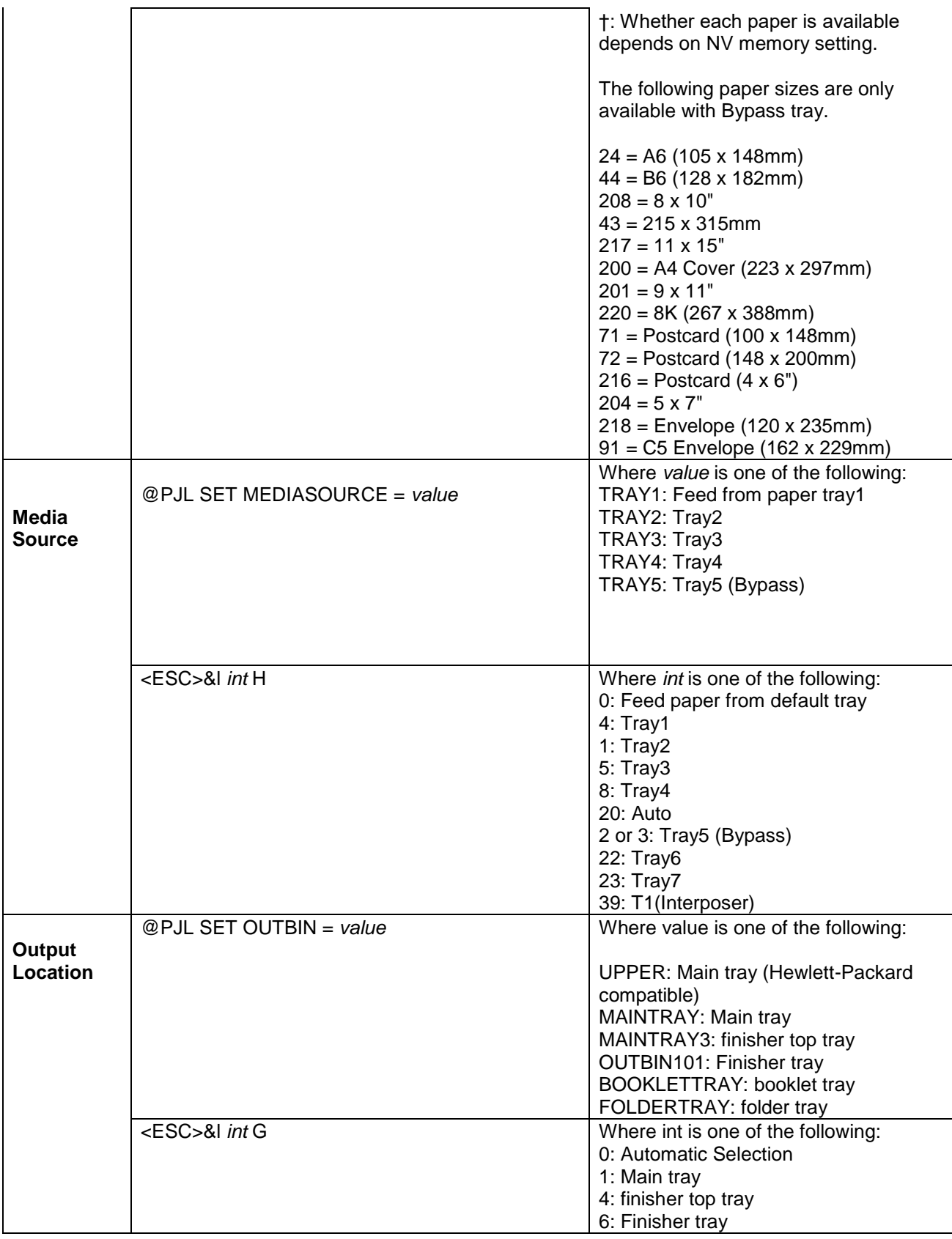

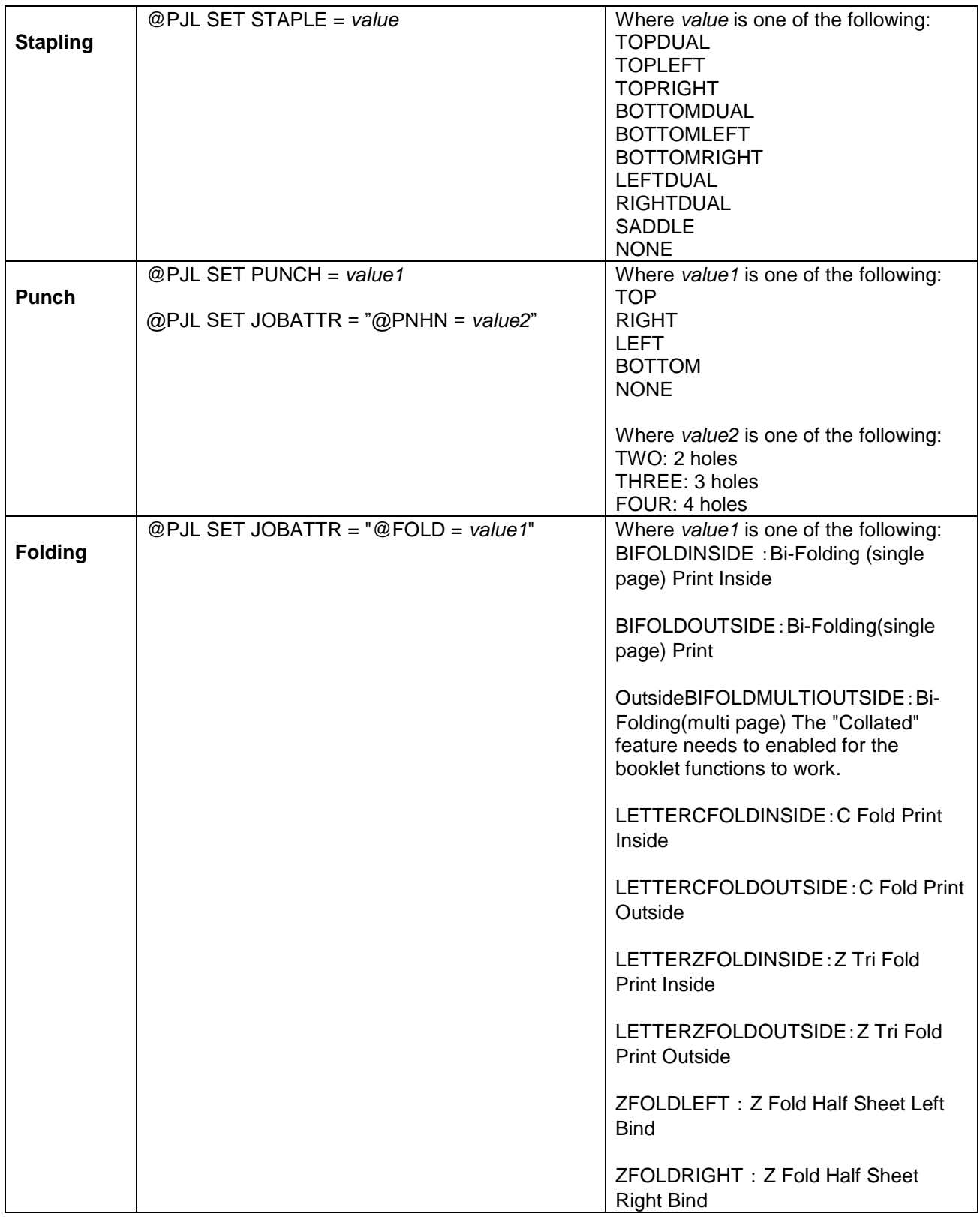

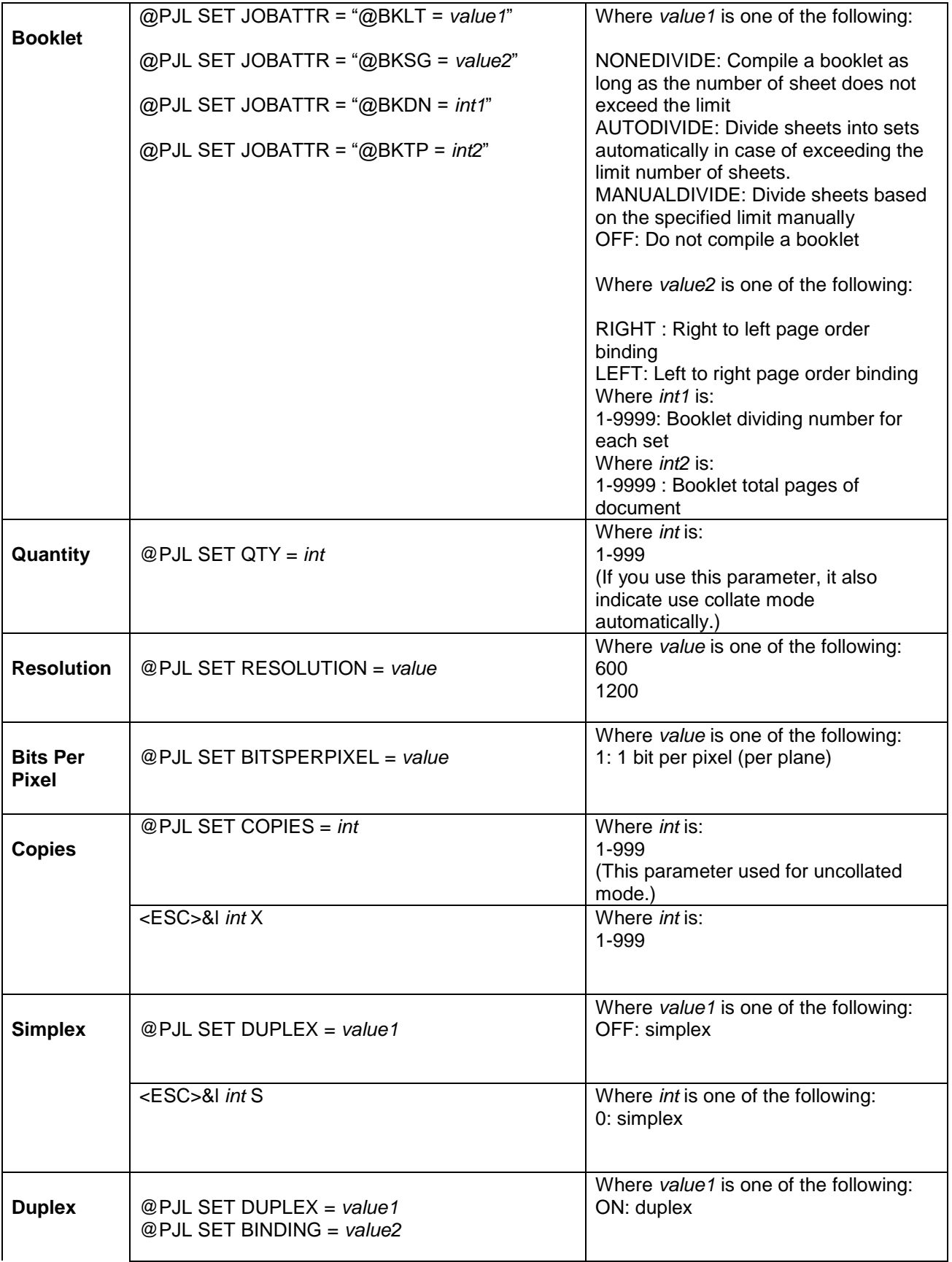

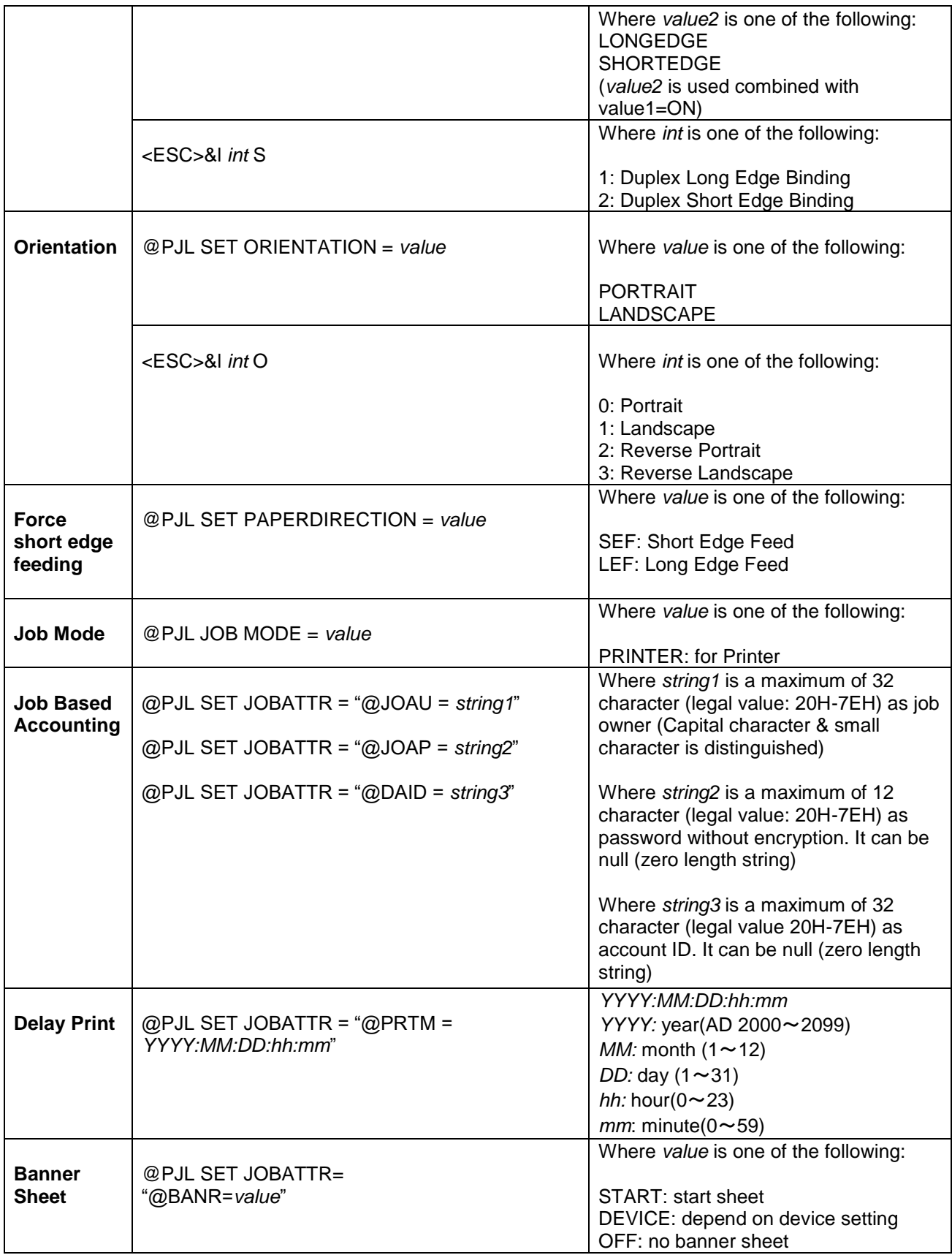

## PCL/PJL Feature Dependencies/Caveats

- All PJL commands must be in the first 2,500 bytes of the job.
- To combine printer escape commands (not including PJL commands):
	- The first two characters after the <esc> MUST be the same.
	- All alpha characters MUST be lowercase, except the final terminating character.
	- The commands are read left to right. Combine commands in the order you wish them to execute.
	- For example, combine print 5 copies (<ESC>&|5X) and use letter size (<ESC>&|2A) as <ESC>&|5x2A.
- In case of duplicate commands, the last one requested takes precedence.
- The @PJL SET COPIES takes precedence over the PCL Escape Command (<ESC>& | int X>) to set copies. In general, a PJL command takes precedence over a PCL command.

## PJL Template

This section illustrates a standard PJL template that is used to access general print features as well as product specific features. This template lists each feature and the syntax, both PCL commands and PJL, required to use these features. The next section of this document contains other examples of how to use these commands.

**Section 1 (Opening Command, Required for all files)** 

<ESC>%-12345X@PJL JOB MODE=PRINTER

#### **Section 2 (PJL Set Commands)**

@PJL SET RESOLUTION=600

@PJL SET QTY=1

**Section 3 (PCL Code used to invoke PCL Language)** 

@PJL ENTER LANGUAGE=PCL

**Section 4 (PCL Data Stream or ASCII Document inserted here for Options such as selection Different Fonts, Simplex, Duplex, etc.)** 

,,,,,,,,,,

**Section 5 (Closing Command, Required at end of Document)**  <ESC>%-12345X@PJL EOJ

## Sample PJL Headers

This section contains examples of these commands in use.

#### **Example 1 Simple Print**

<ESC>%-12345X@PJL JOB MODE=PRINTER<CR><LF> @PJL COMMENT Beginning PCL Job<CR><LF> @PJL SET OUTBIN=MAINTRAY<CR><LF> @PJL SET QTY=1<CR><LF> @PJL SET RESOLUTION=600<CR><LF> @PJL SET JOBATTR="@JOAU=Nagaoka" <CR><LF>

#### **Example 2 Finishing Options (Stapling)**

<ESC>%-12345X@PJL JOB MODE=PRINTER<CR><LF> @PJL SET OUTBIN=OUTBIN101<CR><LF> @PJL SET FINISH=ON<CR><LF> @PJL SET STAPLE=TOPLEFT<CR><LF>

#### **Example 3 Finishing Options (Punch)**

<ESC>%-12345X@PJL JOB MODE=PRINTER<CR><LF> @PJL SET OUTBIN=OUTPIN101<CR><LF> @PJL SET FINISH=ON<CR><LF> @PJL SET PUNCH=LEFT<CR><LF> @PJL SET JOBATTR="@PNHN=TWO"<CR><LF>

#### **Example 4 Finishing Options (Saddle stapling and folding)**

*It is an example of division in every 5 sheets.*

<ESC>%-12345X@PJL JOB MODE=PRINTER<CR><LF> @PJL SET OUTBIN=BOOKLETTRAY<CR><LF> @PJL SET FINISH=ON<CR><LF> @PJL SET STAPLE=SADDLE<CR><LF> @PJL SET JOBATTR="@FOLD=BIFOLDMULTIOUTSIDE"<CR><LF> @PJL SET JOBATTR="@BKLT=MANUALDIVIDE"<CR><LF> @PJL SET JOBATTR="@BKSG=LEFT"<CR><LF> @PJL SET JOBATTR="@BKDN=5"<CR><LF>

#### **Example 5 Finishing Options (Bi-Folding(multi page))**

*It is an example of division in every 5 sheets.*

<ESC>%-12345X@PJL JOB MODE=PRINTER<CR><LF> @PJL SET OUTBIN=BOOKLETTRAY<CR><LF> @PJL SET FINISH=NONE<CR><LF> @PJL SET STAPLE=NONE <CR><LF> @PJL SET JOBATTR="@FOLD=BIFOLDMULTIOUTSIDE"<CR><LF> @PJL SET JOBATTR="@BKLT=MANUALDIVIDE"<CR><LF>

@PJL SET JOBATTR="@BKSG=LEFT"<CR><LF> @PJL SET JOBATTR="@BKDN=5"<CR><LF> @PJL SET QTY=1<CR><LF>

#### **Example 6 Finishing Options (Bi-Folding(single page))**

<ESC>%-12345X@PJL JOB MODE=PRINTER<CR><LF> @PJL SET OUTBIN=BOOKLETTRAY<CR><LF> @PJL SET FINISH=NONE<CR><LF> @PJL SET STAPLE=NONE <CR><LF> @PJL SET JOBATTR="@FOLD=BIFOLDINSIDE"<CR><LF> @PJL SET JOBATTR="@BKSG=LEFT"<CR><LF>

#### **Example 7 Proof Print**

<ESC>%-12345X@PJL JOB MODE=PRINTER<CR><LF> @PJL SET HOLD=PROOF <CR><LF> @PJL SET USERNAME="John" <CR><LF> @PJL SET JOBNAME="Job1" <CR><LF>

#### **Example 8 Confidential (Secure) Print without encryption**

*Password: 1234*

<ESC>%-12345X@PJL JOB MODE=PRINTER<CR><LF> @PJL SET HOLD=STORE <CR><LF> @PJL SET HOLDKEY="1234"<CR><LF> @PJL SET USERNAME="John" <CR><LF> @PJL SET JOBNAME="Job1" <CR><LF>

#### **Example 9 Banner Sheet**

banner : start sheet

@PJL SET JOBATTR="@BANR=START"<CR><LF> @PJL SET JOBATTR="@BCMT=Banner CommentString"<CR><LF>

#### **Example 10 Job Based Accounting & Auditron**

*userID:Patricia, Password: none, accountID: none*

<ESC>%-12345X@PJL JOB MODE=PRINTER<CR><LF> @PJL SET JOBATTR="@JOAU=Patricia"<CR><LF> @PJL SET JOBATTR="@JOAP="<CR><LF> @PJL SET JOBATTR="@DAID="<CR><LF>

## PCL Font List

The following PCL fonts are resident on the device.

The commands in the table reference a 12-point font. If you wish to use any other point size, change the 12v within the PCL Escape Command to the desired size (.25 – 999.75).

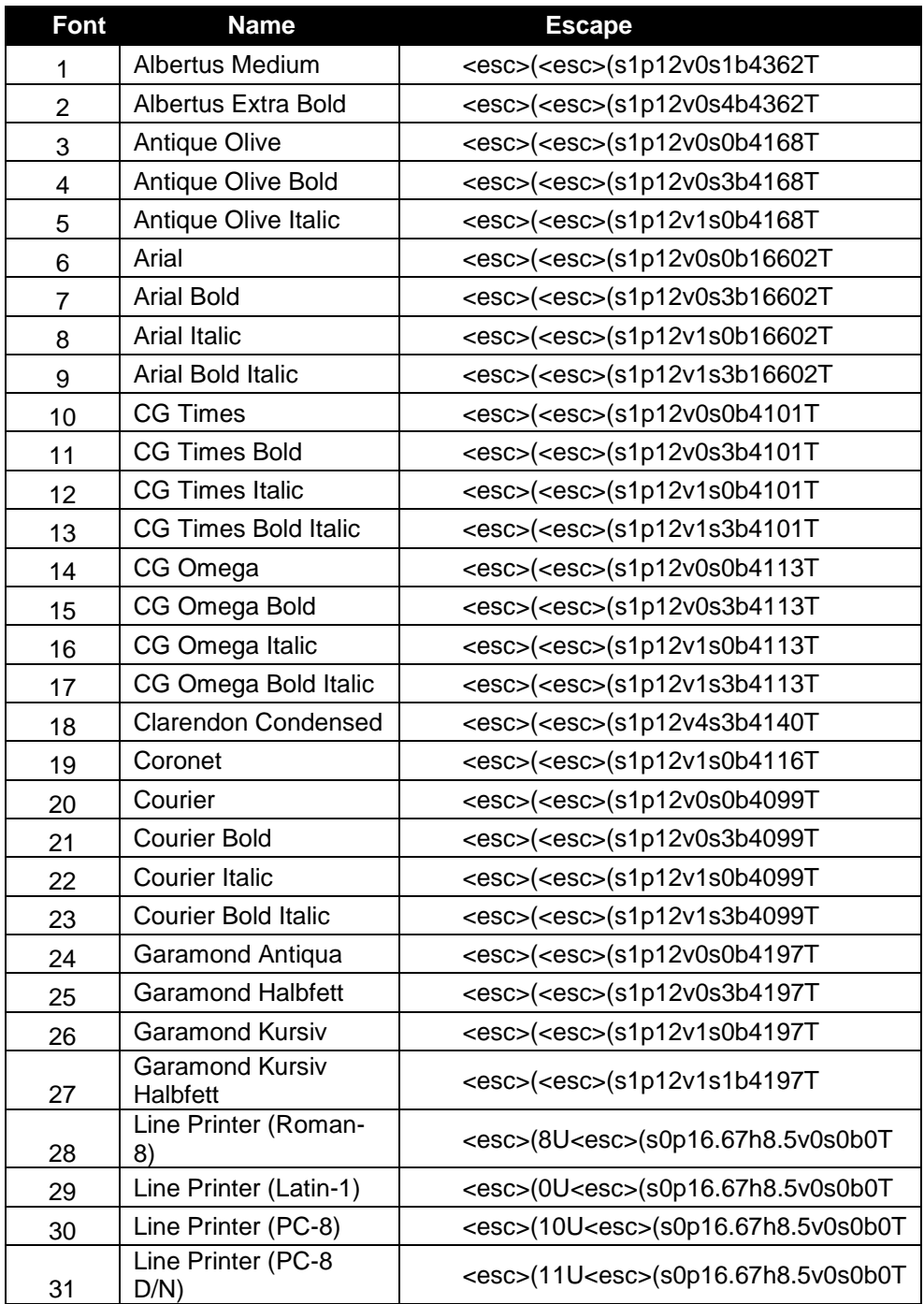

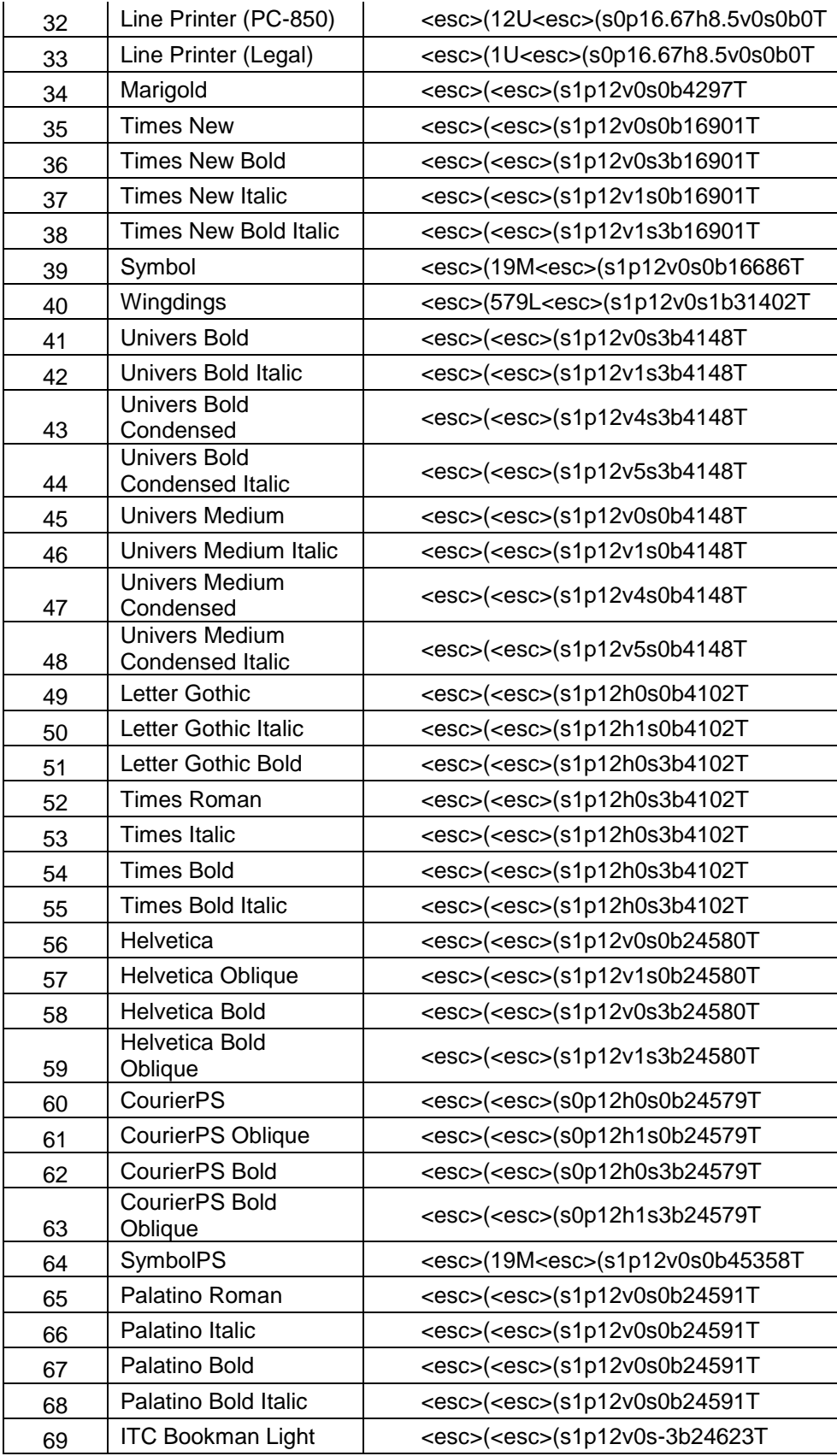

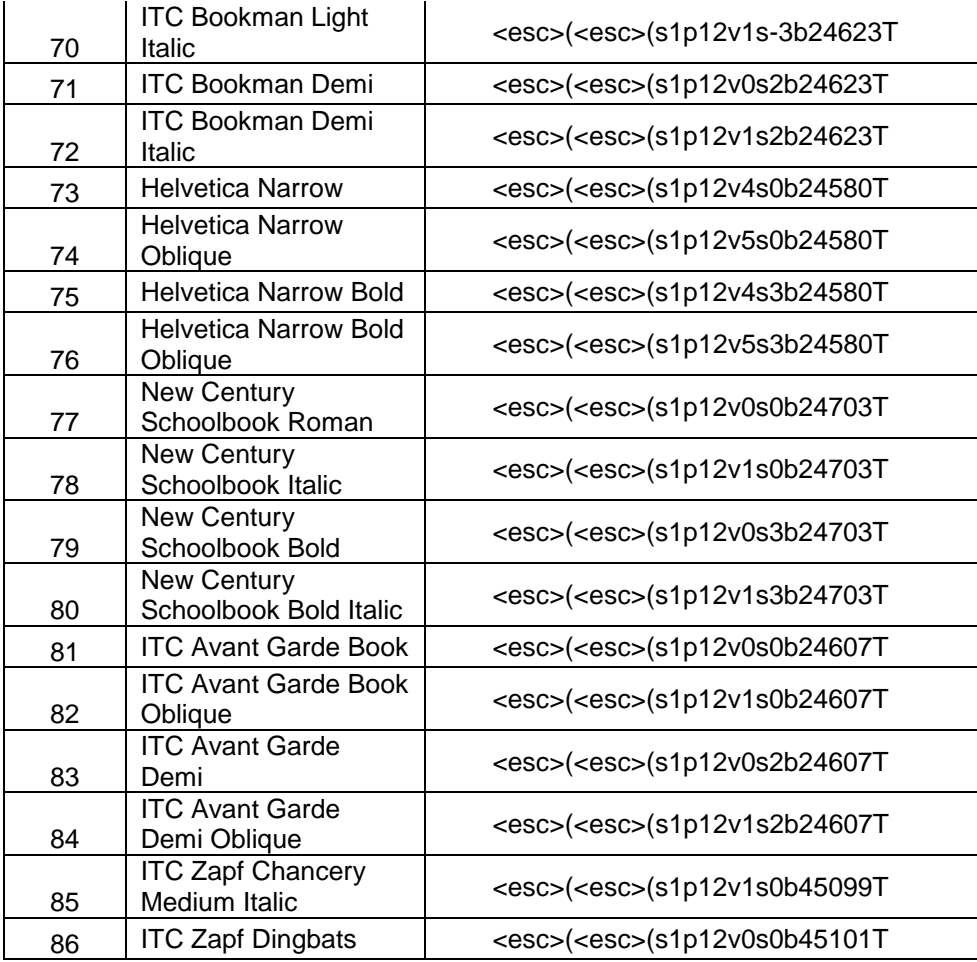

## PostScript

The PostScript is compliant to XCPT scheme. In order to control a device, please refer the following documents.

*XCPT Programming Guide For Controller & Client Engineers Print Data Stream for Xerox Forward Compatibility Interface (XFCI)*

## PostScript Fonts

The following PostScript fonts are resident with Adobe interpreter.

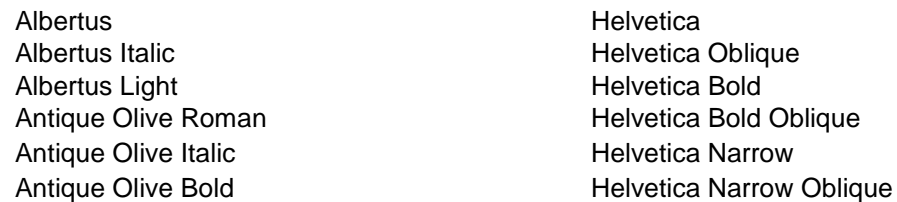

Antique Olive Compact **Helvetica Narrow Bold** Apple Chancery Helvetica Narrow Bold Oblique Arial **Arial** Helvetica Condensed Arial Italic Helvetica Condensed Oblique Arial Bold **Arial Bold Helvetica Condensed Bold** Arial Bold Italic **Arial Equator Condensed Bold Oblique** Helvetica Condensed Bold Oblique **ITC Avant Garde Gothic Book Communist Contract Contract Contract Contract Contract Contract Contract Contract Contract Contract Contract Contract Contract Contract Contract Contract Contract Contract Contract Contract Con** ITC Avant Garde Gothic Book Oblique Hoefler Text Italic ITC Avant Garde Gothic Demi Hoefler Text Black ITC Avant Garde Gothic Demi Oblique Hoefler Text Black Italic Bodoni Roman **Hoefler Ornaments** Bodoni Italic **International Community** Joanna Bodoni Bold **Godoni** Bold **Joanna Italic** Bodoni Bold Italic **Bodoni Bold** Bodoni Poster **Joanna Bold Italic** Bodoni Poster Compressed **Letter Gothic ITC Bookman Light Letter Gothic Slanted ITC Bookman Light Italic** Letter Gothic Bold ITC Bookman Demi Letter Gothic Bold Slanted ITC Bookman Demi Italic **ITC Lubalin Graph Book** Carta ITC Lubalin Graph Book Oblique Chicago **ITC Lubalin Graph Demi** Clarendon Roman **ITC Lubalin Graph Demi Oblique** Clarendon Bold Marigold **Clarendon Light** Cooper Black **ITC** Mona Lisa Recut Cooper Black Italic **New Century Schoolbook Roman** Copperplate Gothic 32BC New Century Schoolbook Italic Copperplate Gothic 33BC New Century Schoolbook Bold Coronet **New Century Schoolbook Bold Italic** Courier NewYork Courier Oblique **Courier Courier Courier** Courier OCR-B Letterpress M Courier Bold **Courier Bold** Courier Bold **Courier** Bold Courier Bold Oblique **Courier Bold Oblique** Courier Bold<br>
Courier Medium<br>
Courier Medium Eurostile Medium Eurostile Bold **Communist Communist Communist Communist Communist Communist Communist Communist Communist Communist Communist Communist Communist Communist Communist Communist Communist Communist Communist Communist Commun** Eurostile Extended No. 2 Contract COXford Eurostile Bold Extended No. 2 Palatino Roman Geneva<br>
Palatino Italic Gill Sans **Palatino Bold** Gill Sans Italic **Palatino Bold Italic** Palatino Bold Italic Gill Sans Bold Stempel Garamond Roman Gill Sans Bold Italic **Stempel Garamond Italic** Stempel Garamond Italic Gill Sans Light Stempel Garamond Bold Gill Sans Light Italic Stempel Garamond Bold Italic Gill Sans Extra Bold Symbol Gill Sans Condensed Tekton Regular Gill Sans Condensed Bold Times Roman Goudy Oldstyle **Times** Italic Goudy Oldstyle Italic **Times Bold** Goudy Bold **Goudy** Bold **Times** Bold Italic Goudy Bold Italic **Times New Roman**  Goudy Extra Bold Times New Roman Italic Times New Roman Bold Univers 67 Condensed Bold

Times New Roman Bold Italic Univers 67 Condensed Bold Oblique

Univers 45 Light Univers 53 Extended Univers 45 Light Oblique<br>
Univers 53 Extended Oblique<br>
Univers 63 Extended Bold<br>
Univers 63 Extended Bold Univers 65 Bold Wingdings Univers 57 Condensed Univers 57 Condensed Oblique

Univers 63 Extended Bold Univers 55 Oblique Univers 63 Extended Bold Oblique Univers 65 Bold Oblique<br>
Univers 57 Condensed<br>
ITC Zapf Dingbat<br>
ITC Zapf Dingbat

## Additional Information

Refer to these reference materials: PCL5 Printer Language Technical Reference Manual and Printer Job Language Technical Reference Manual, Hewlett-Packard Manual.

You can reach Xerox Customer Support at [http://www.xerox.com](http://www.xerox.com/) or by calling Xerox Support in your country.

Xerox Support welcomes feedback on all documentation – send feedback via email to: [USA.DSSC.Doc.Feedback@xerox.com](mailto:USA.DSSC.Doc.Feedback@xerox.com)